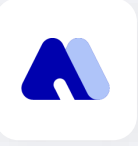

# Metacon **用**户指南

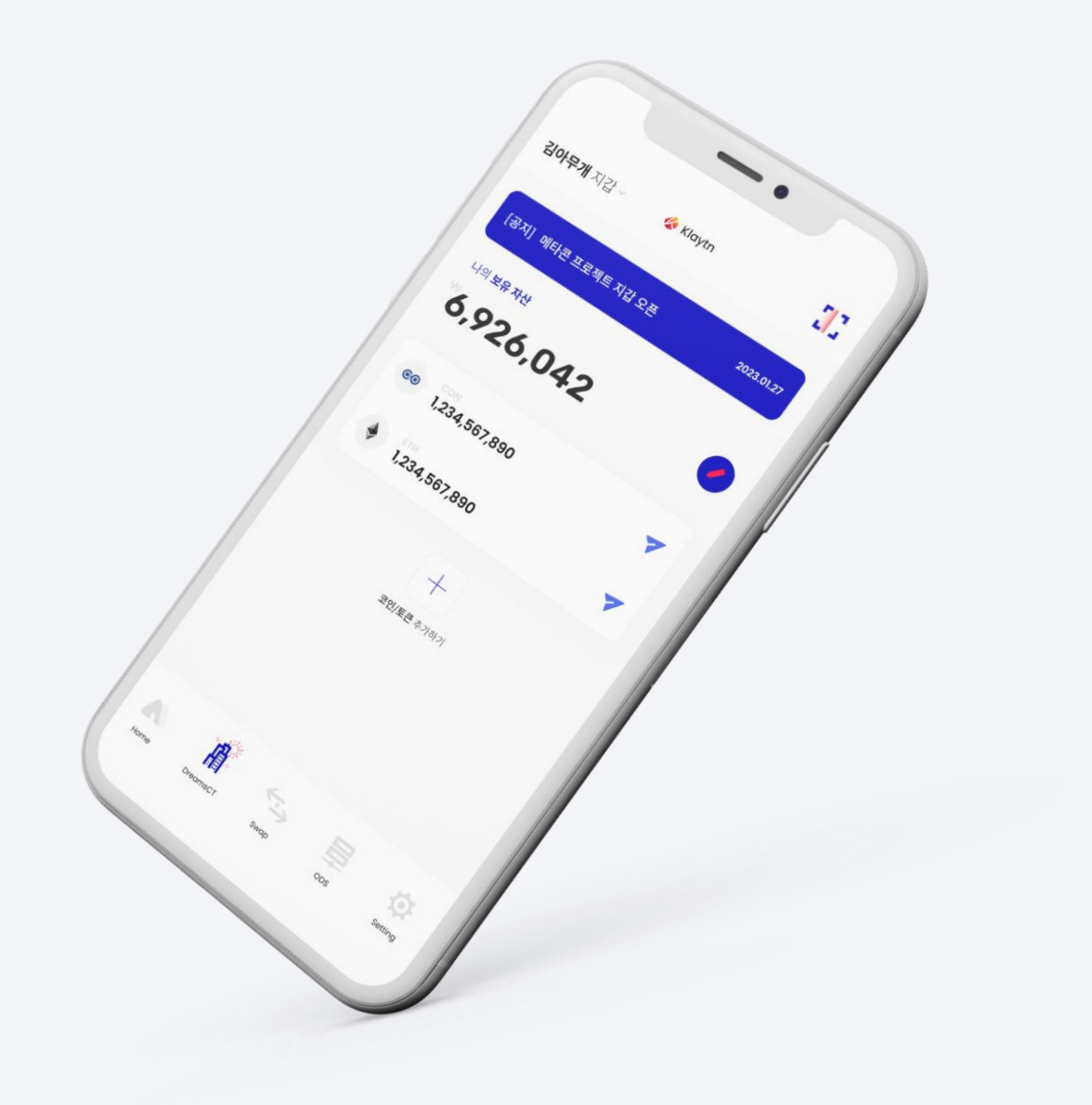

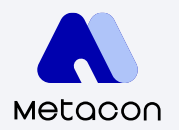

## Index 1. What is Metacon?

+

#### **2.** 开始使用

- $2 1$ 安装Metacon
- 2-2 创建钱包
- 2-3 导入钱包 恢复短语
- 2-3 导入钱包:私钥

#### **4. DreamsCT**

- $4 1$ 申请DreamsCT
- $4 2$ 检查DreamsCT申请历史记录
- 4−3 检查**DreamsCT**获胜记录
- 4-4 DreamsCT指南

#### **3.** 币种管理

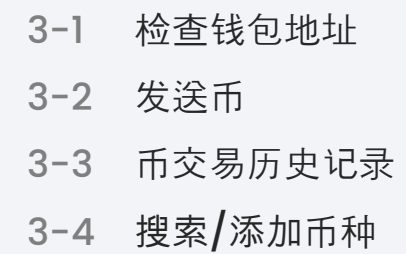

#### **5.** 钱包管理

- 5-2 更改PIN码
- 5-3 导出私钥

#### 检查恢复短语

#### 1. What is **Metacon**?

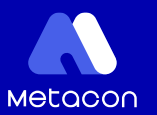

Metacon项目为用户提供了便捷访问和使用去中心化金融的环境。通过Metacon进行的所有交易都是点对点的,无需中介,并且所有信息通过C ONSCAN实时更新。通过Metacon认识您的上一个钱包。它提供了DCT:Dreams Come True,通过快速的交易环境、用户友好的界面、去中 心化的兑换系统和离线交易,实现了每个人的梦想。

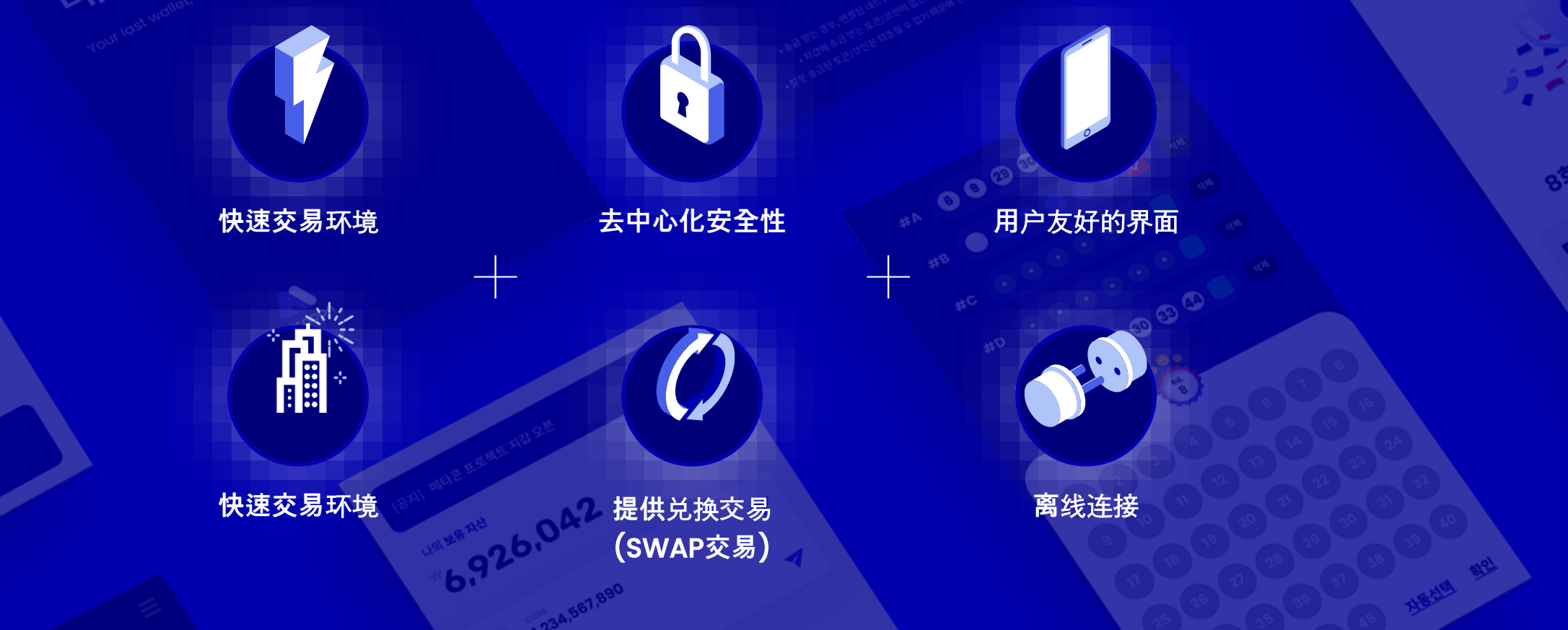

2. 开始使用 2-1 安装Metacon

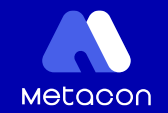

## **Metacon,** 让我们一起开始吧

### 당신의 마지막 지갑, 메타콘

Your last wallet, Metacon

A

Metacon

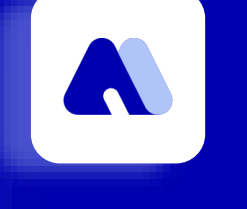

#### Metacon

通过CONUN的新钱包,与您的上一个钱包见面,该钱包通 过分布式存储提供了一个新的产业范式!

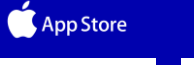

Google Play

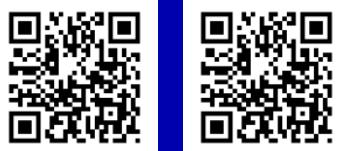

Copyright 2018. CONUN KOREA INC. All Right reserved.

2-2 创建一个钱包

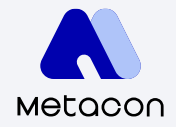

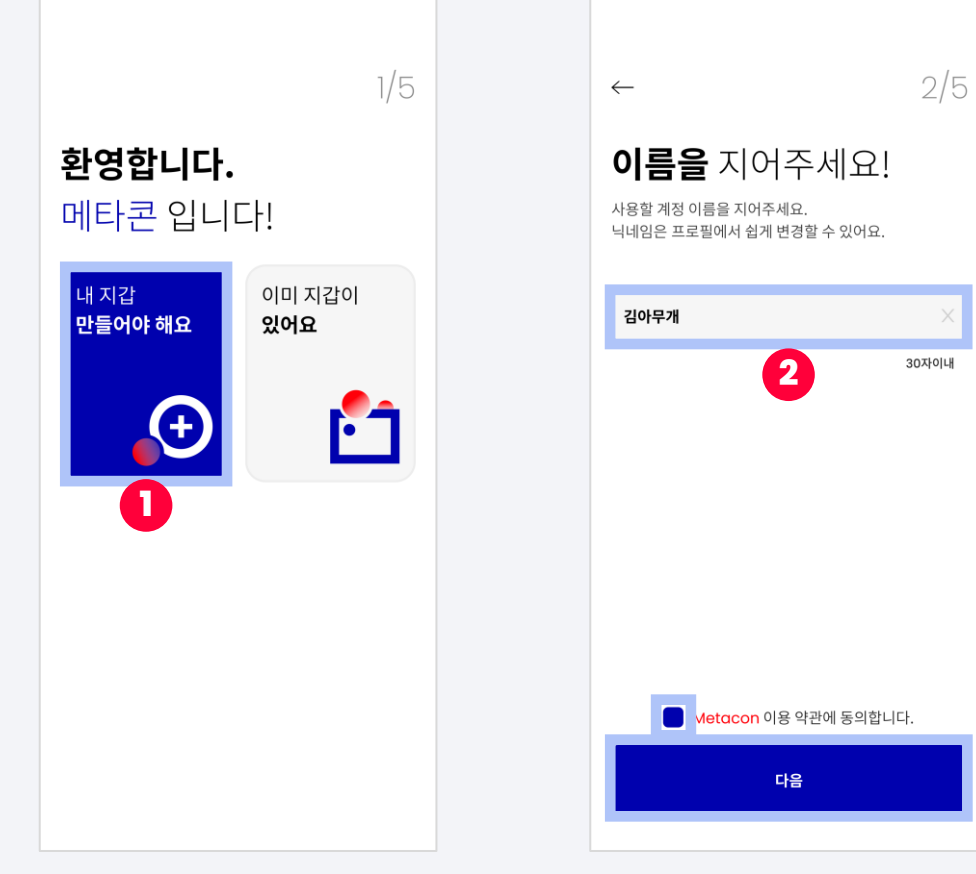

2. - 输入您的姓名 (不超过30个字符)。 - 确认并同意条款和条件。 - 点击"下一步"。 1. 请选择创建钱包。 2. - 输入您的姓名 3. 设置一个PIN码。 4. 请再次输入您的PIN码。

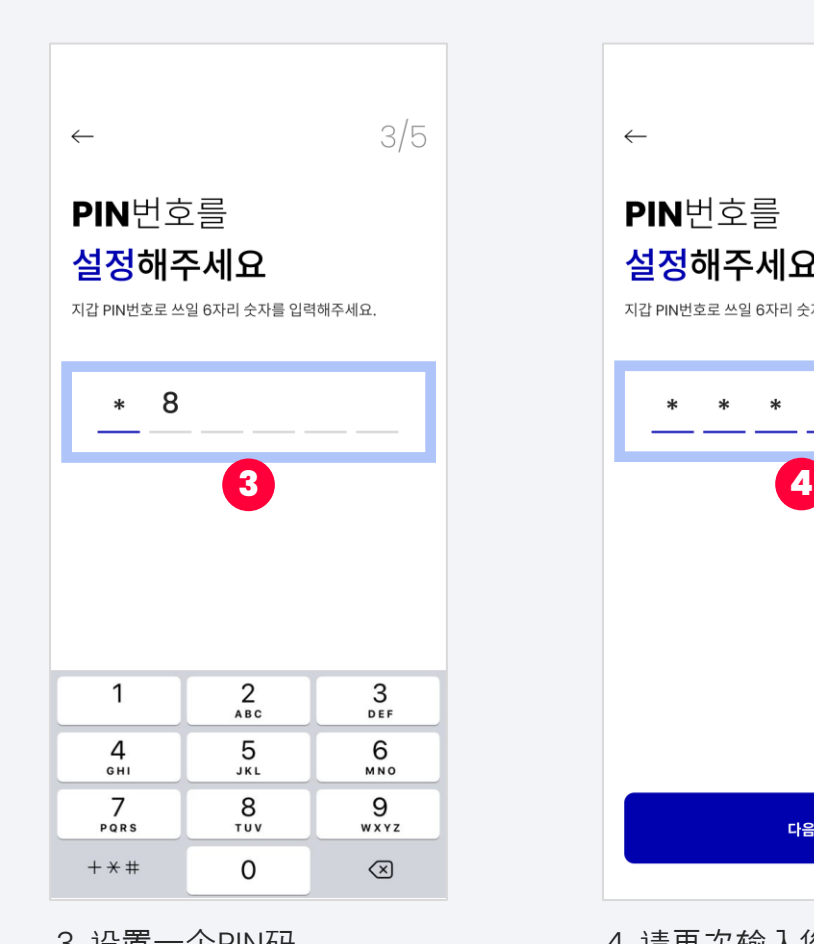

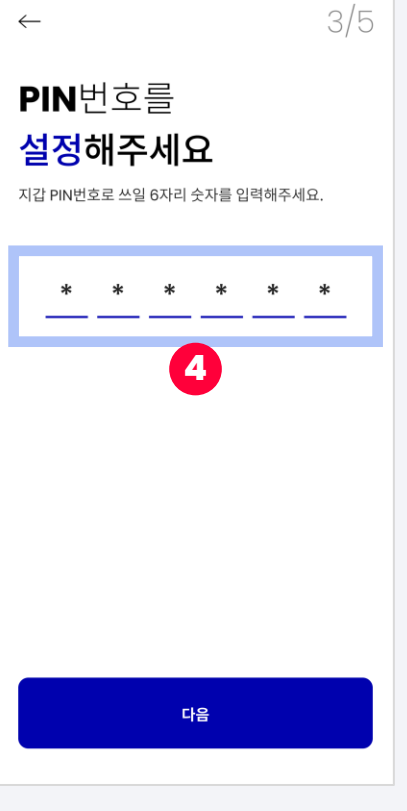

#### 2-2 创建一个钱包

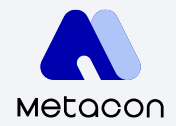

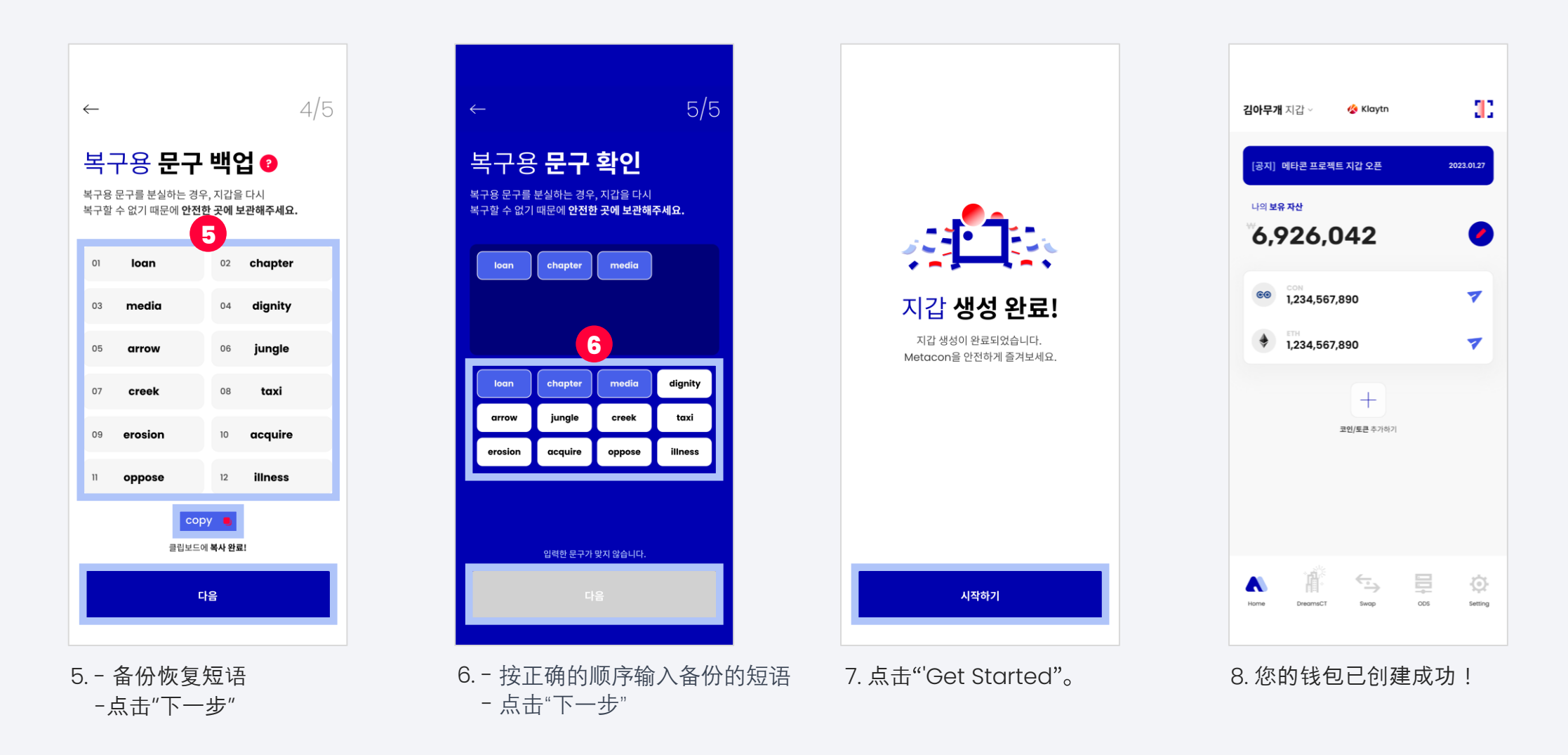

2-3 导**入**钱**包:恢**复**短**语

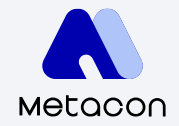

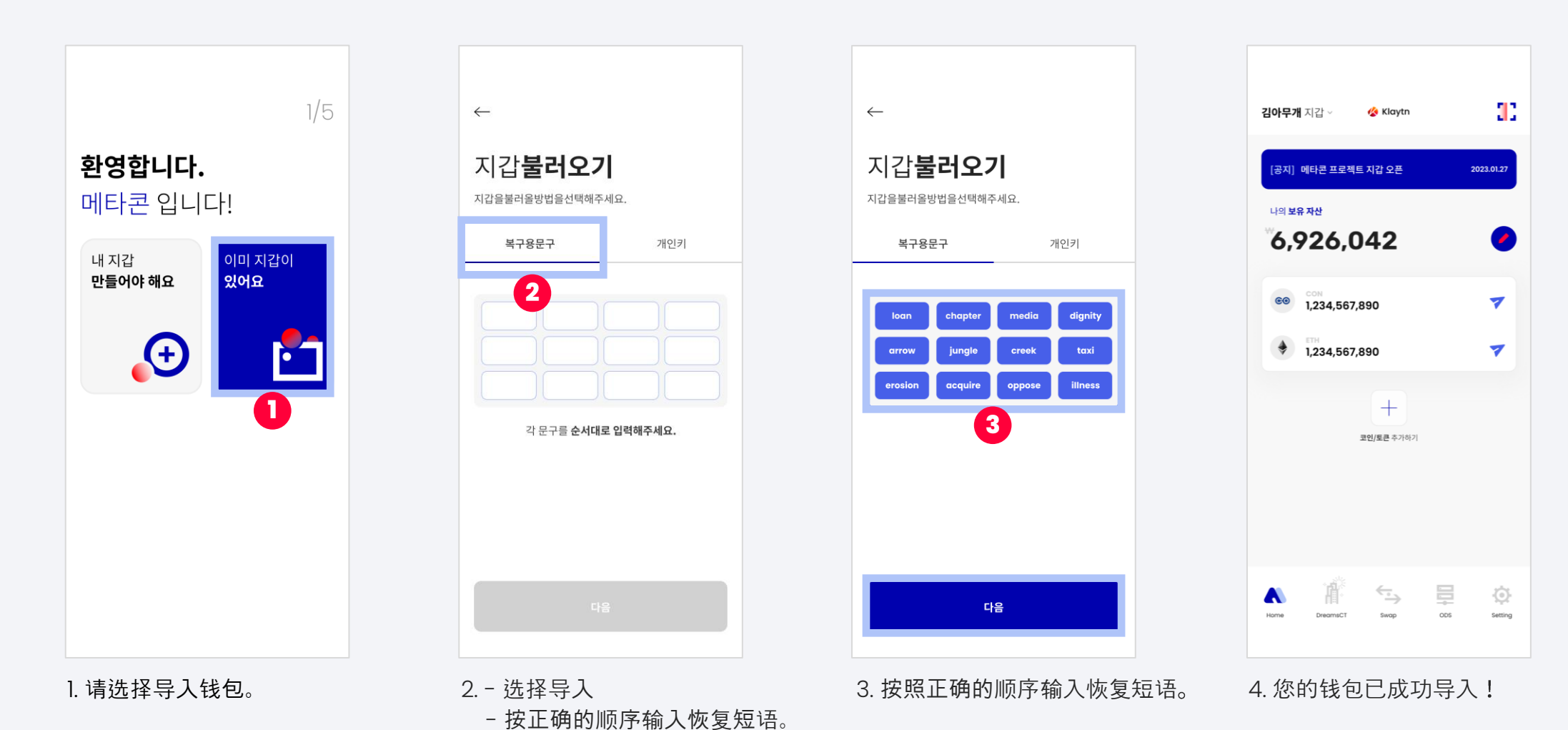

2-3 导入钱包: 私钥

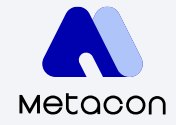

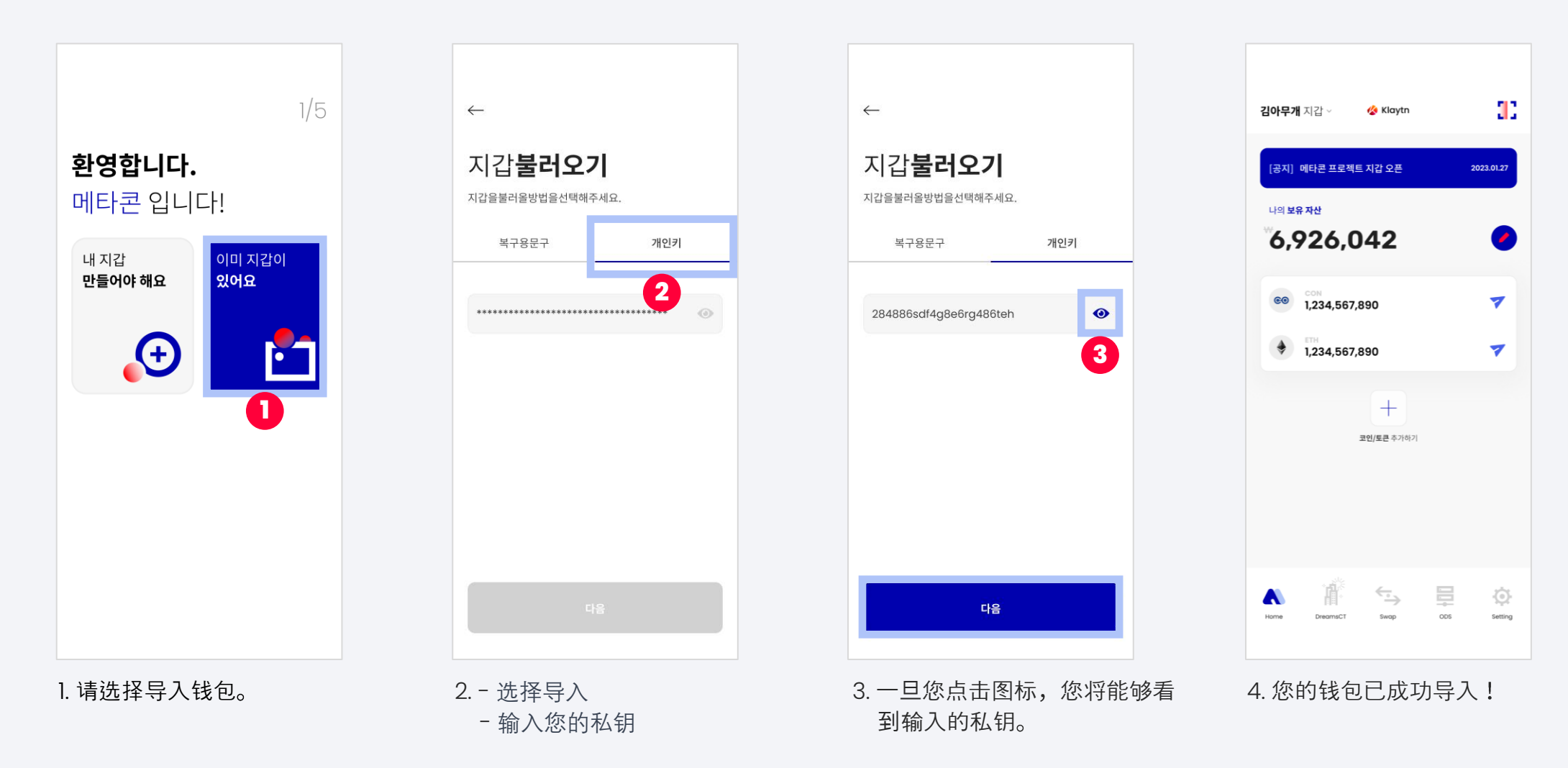

#### 3-1 检查钱**包地址**

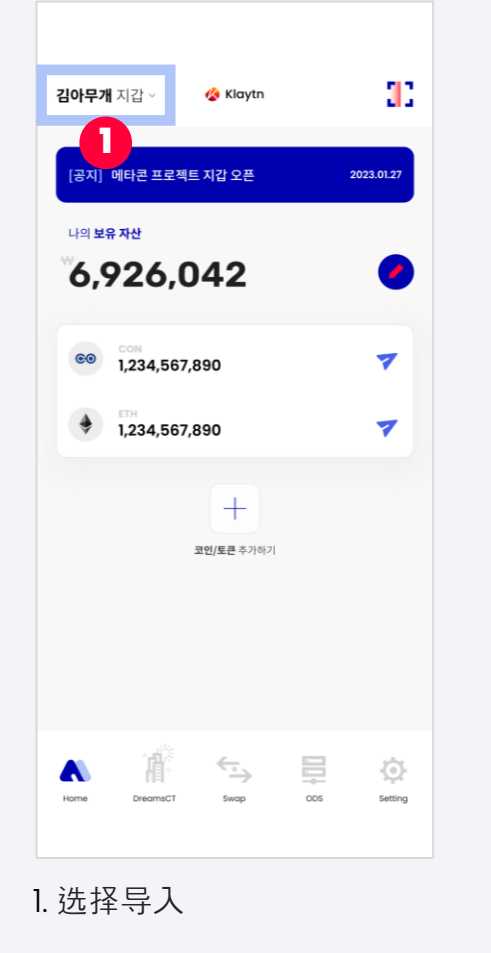

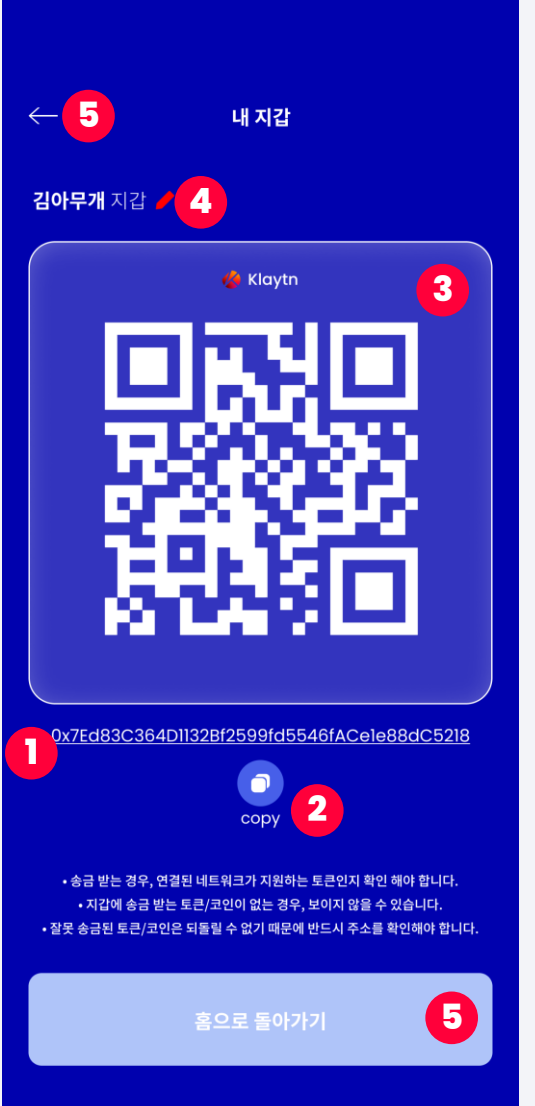

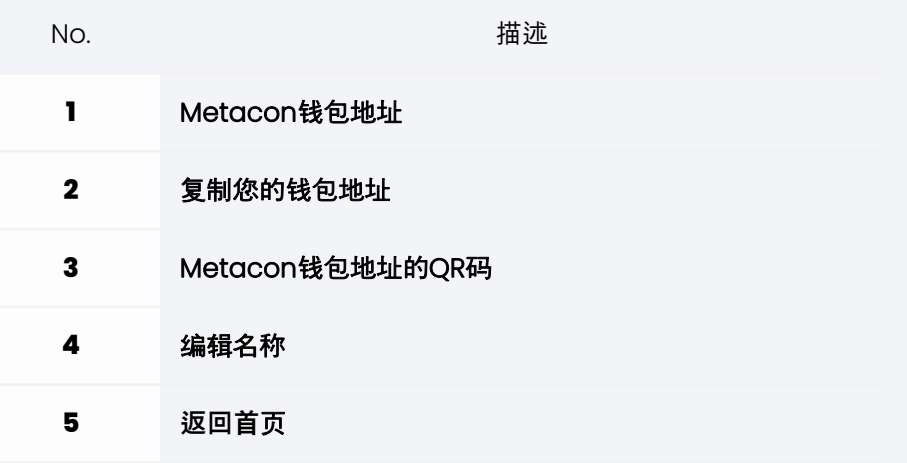

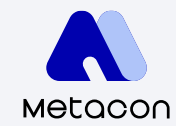

#### 3-2 发**送**币

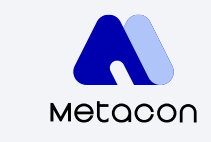

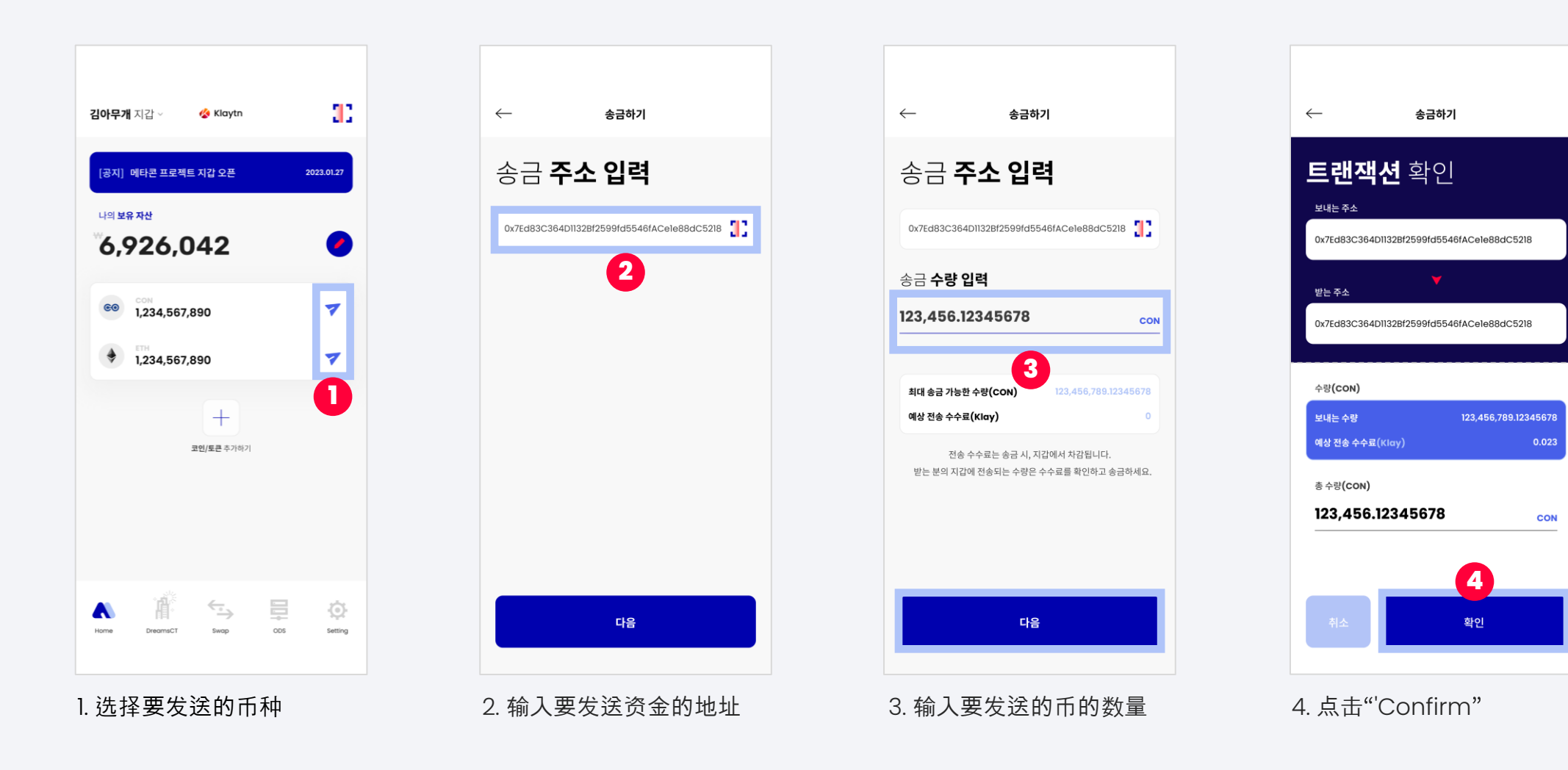

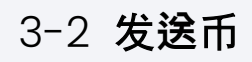

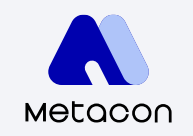

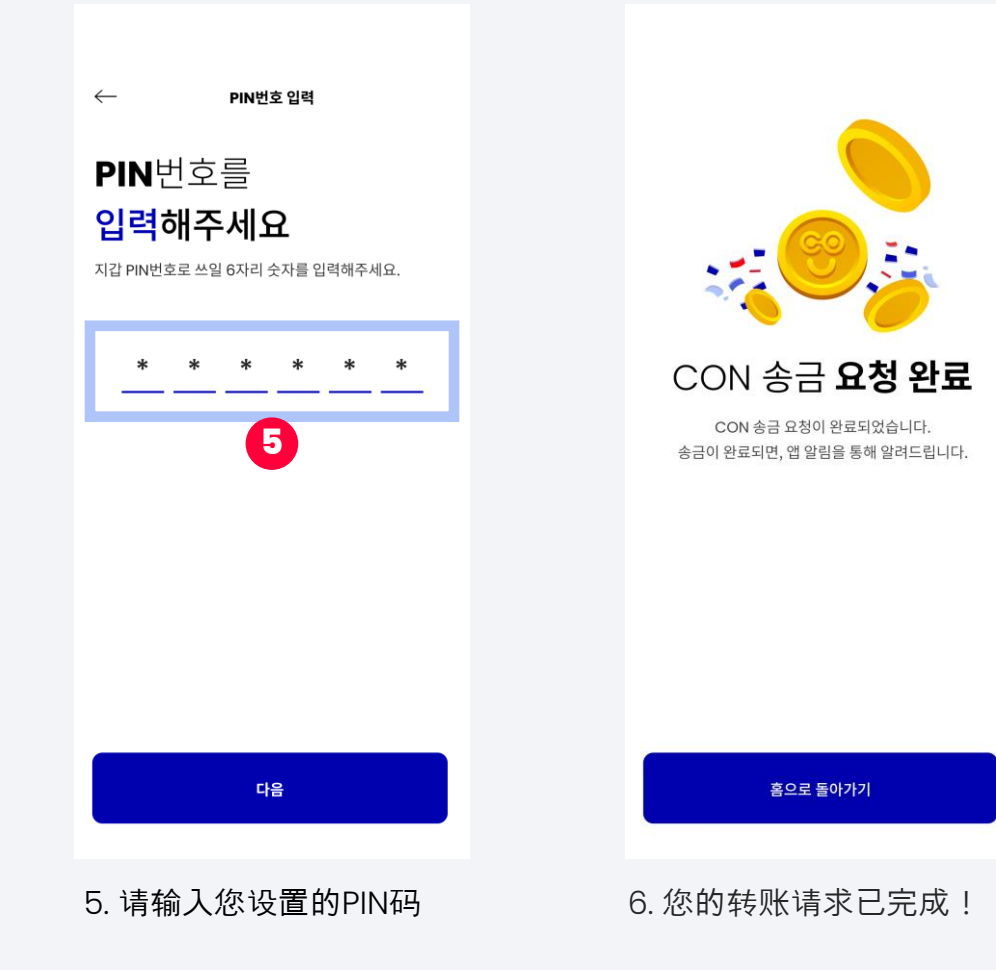

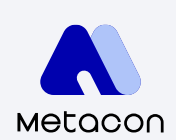

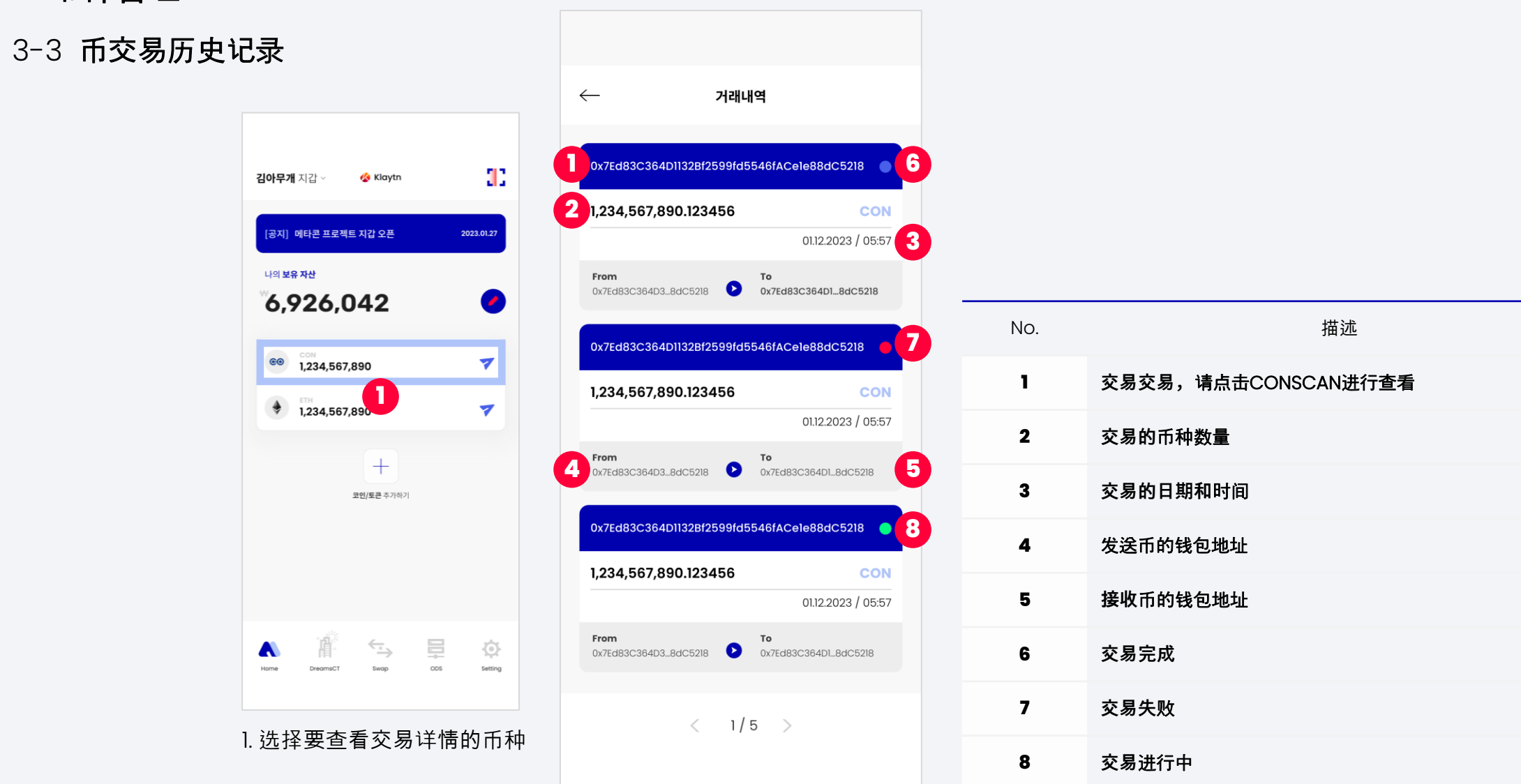

#### 3-4 搜索/添加币种

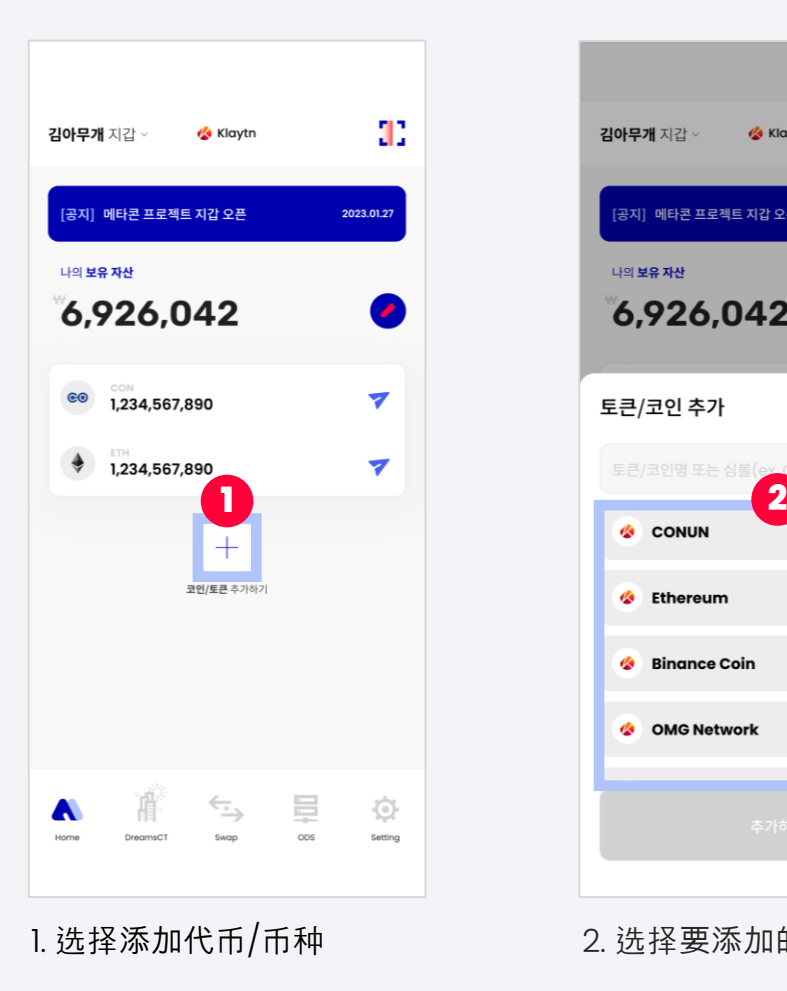

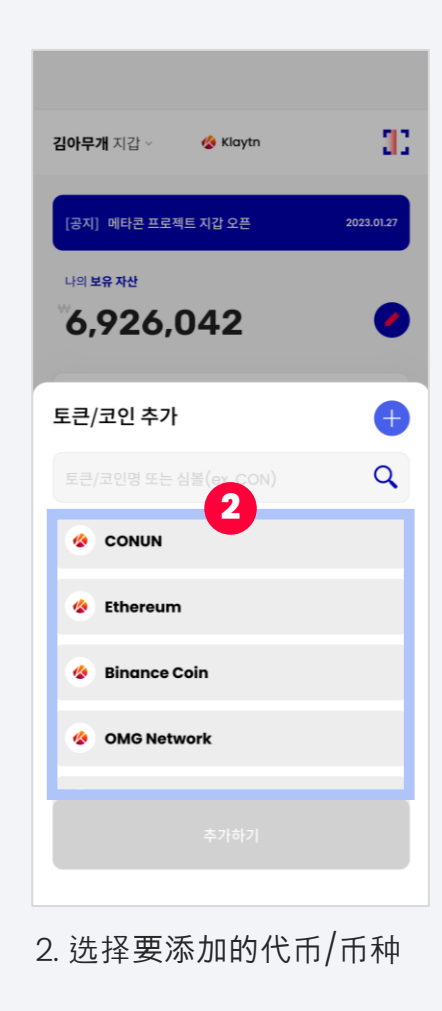

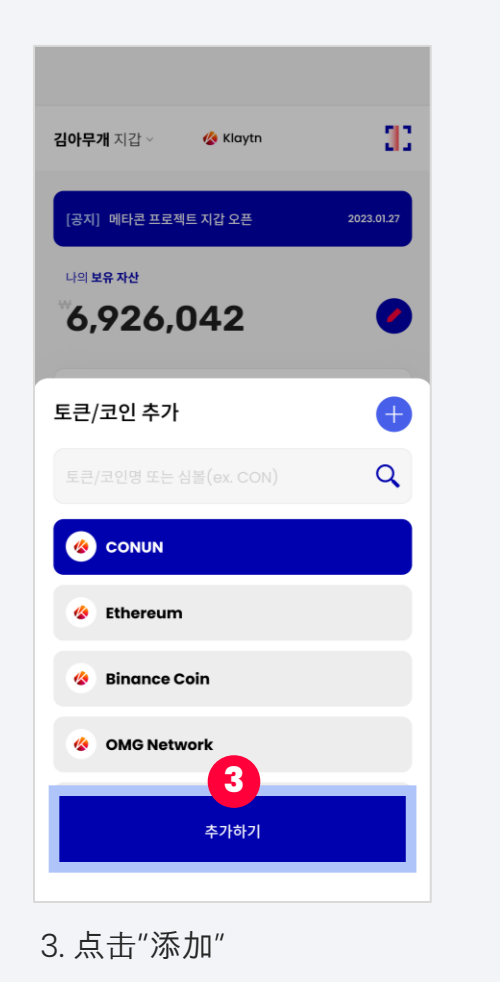

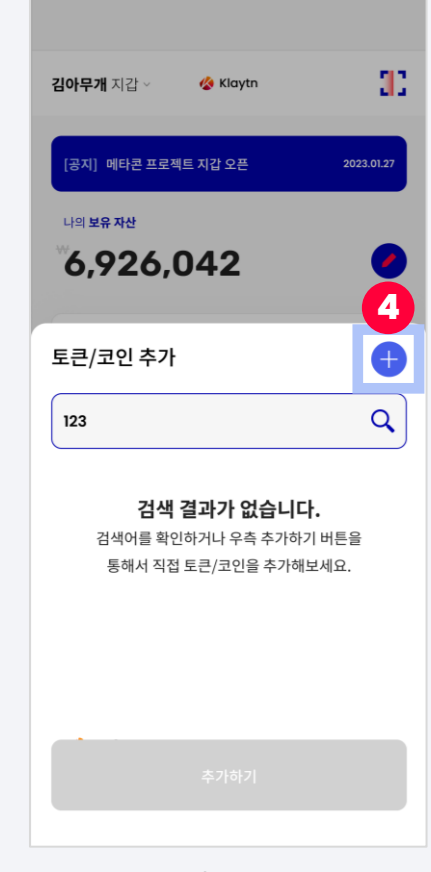

2. 选择要添加的代币/币种 3. 点击"添加" 4. 搜索代币/币种。如果您没有看到您想 要添加的内容,点击进行添加。

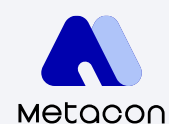

### 3-4 搜索/添加币种

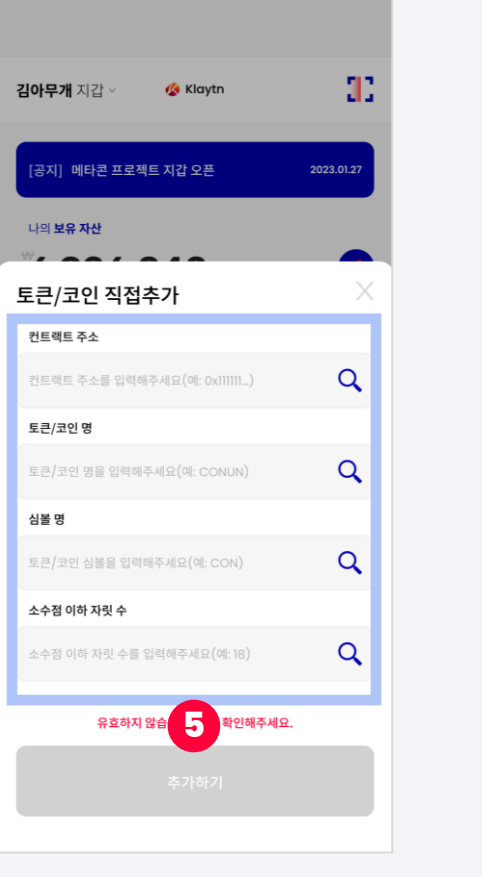

并点击"'Add"

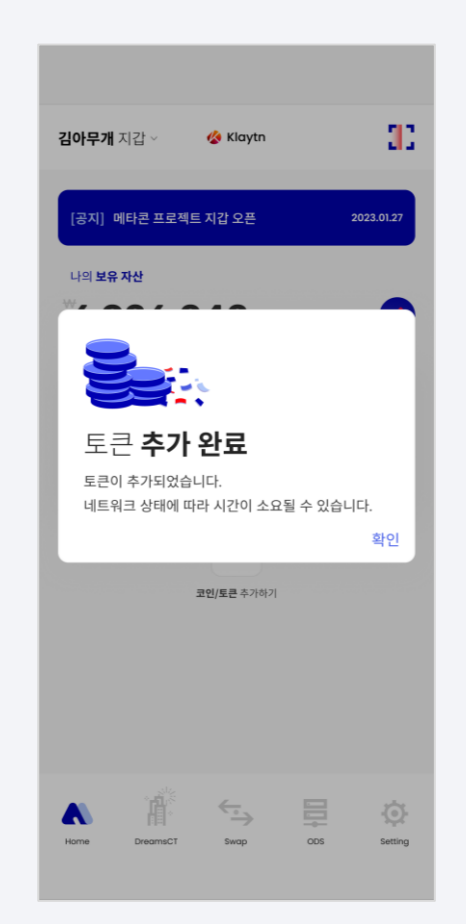

5. 输入代币/币种信息, (2000) 76. 代币/币种已添加成功!

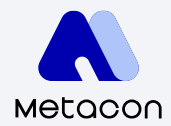

#### 4-1 **申**请DreamsCT

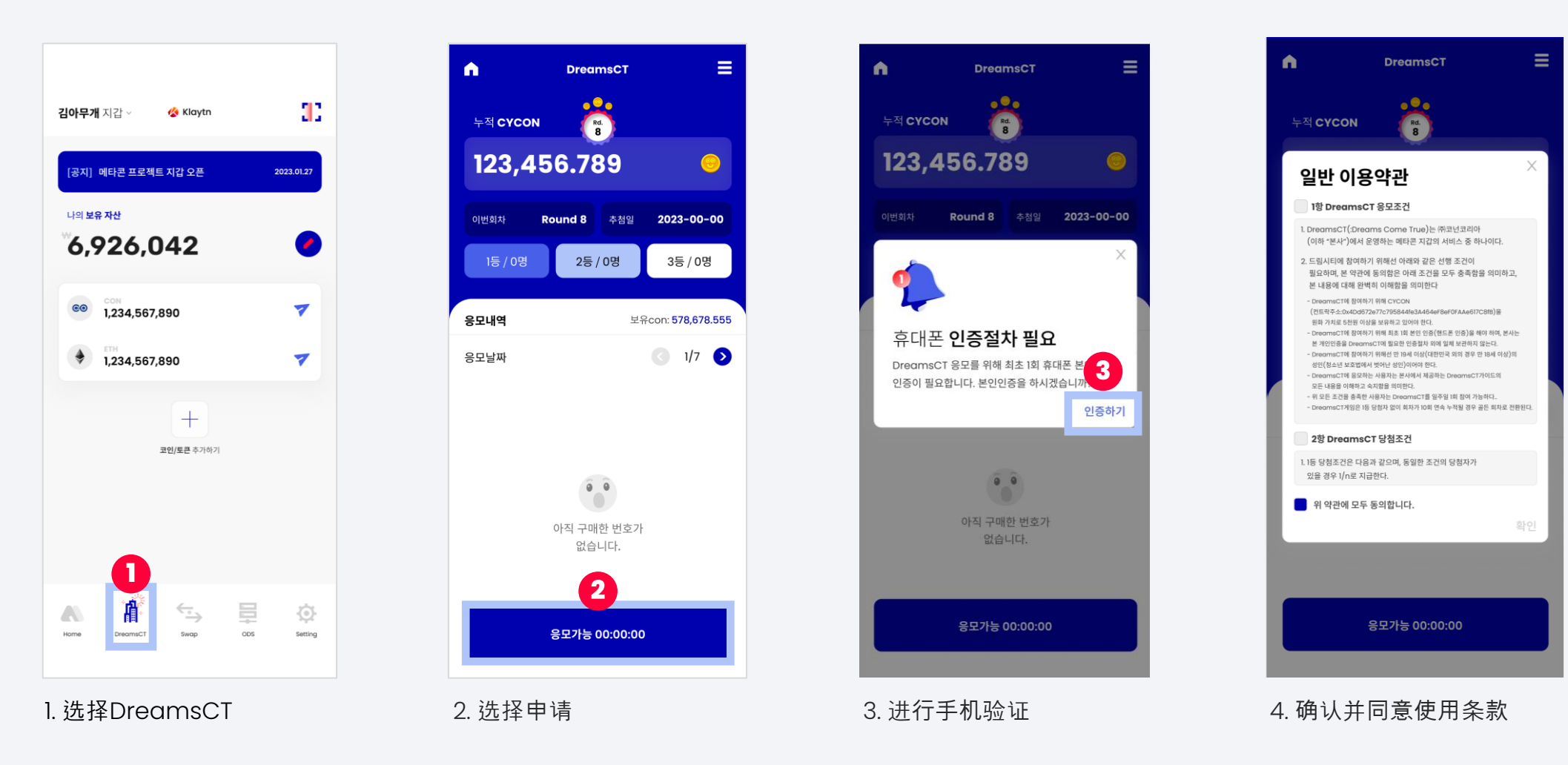

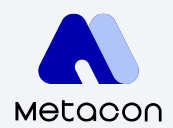

#### 4-1 **申**请DreamsCT

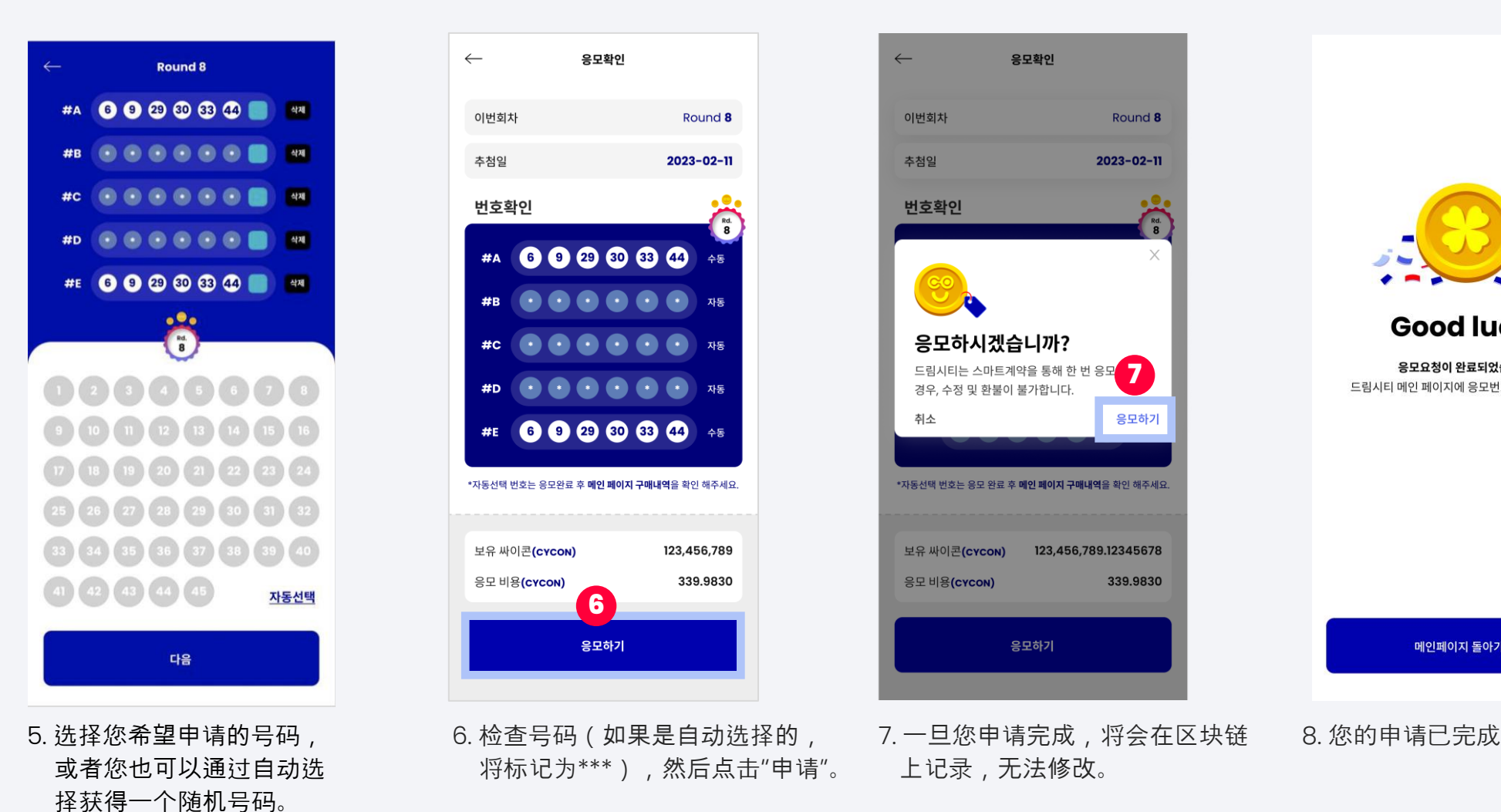

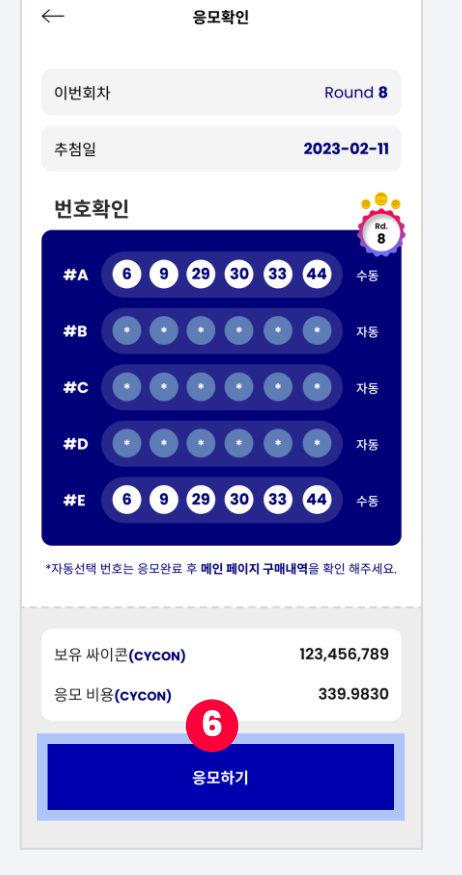

将标记为\*\*\*),然后点击"申请"。

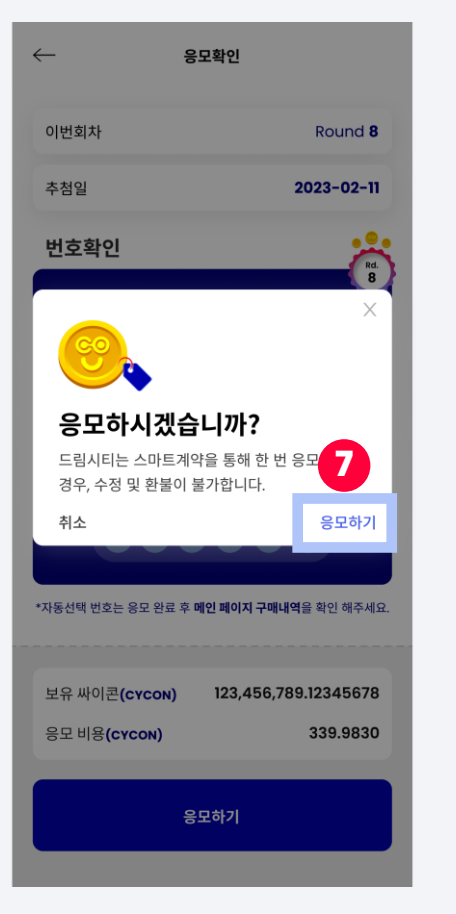

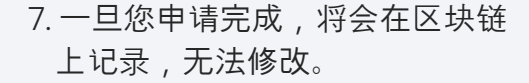

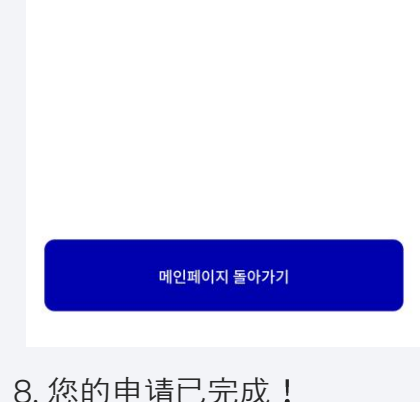

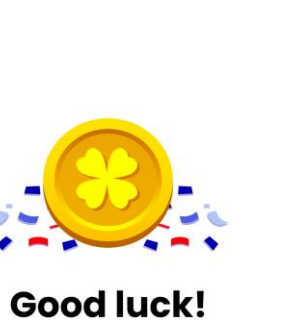

응모요청이 완료되었습니다. 드림시티 메인 페이지에 응모번호를 확인하세요!

Copyright 2018. CONUN KOREA INC. All Right reserved.

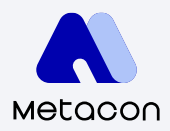

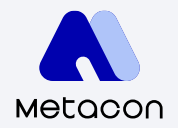

#### 4-2 检查DreamsCT**申**请历**史**记录**。**

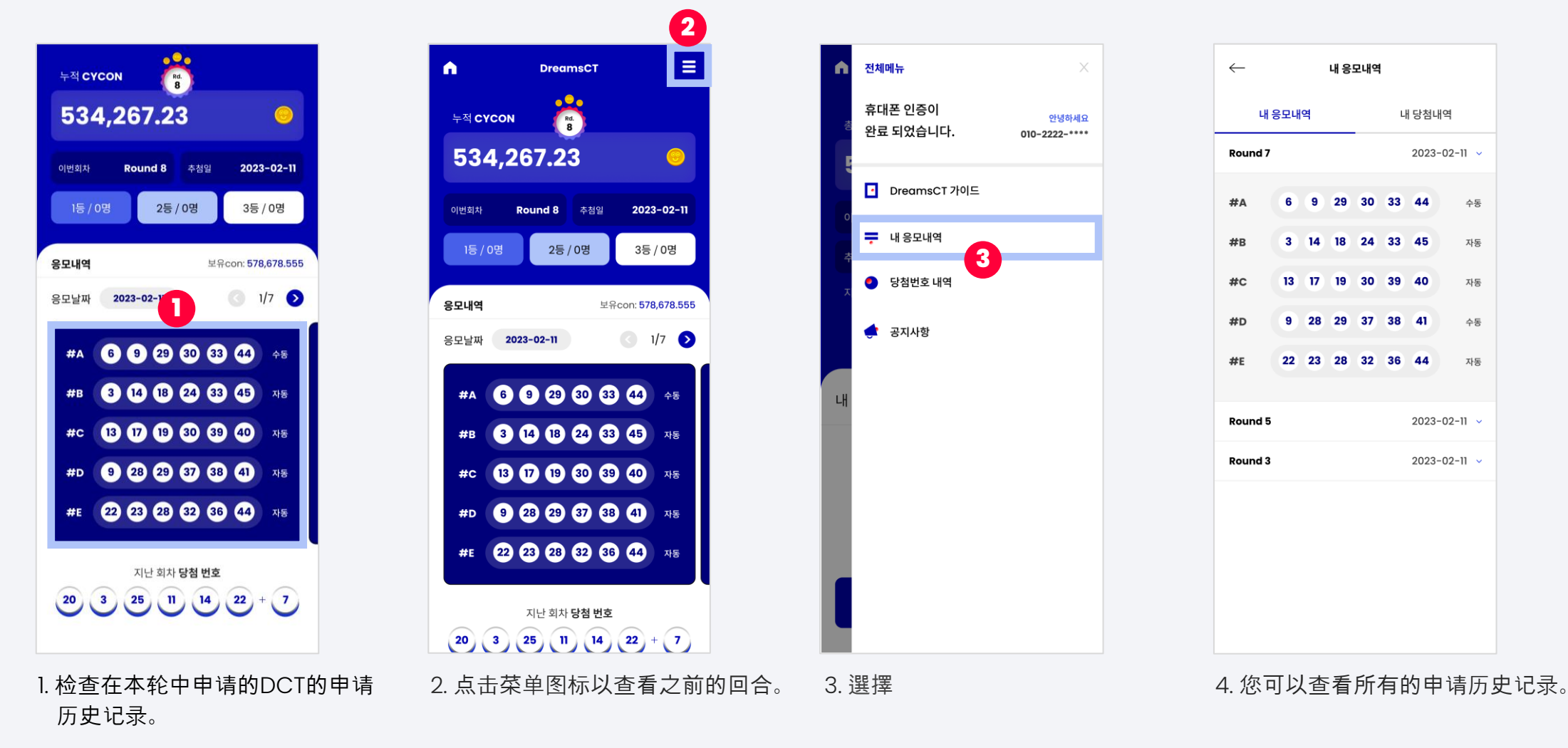

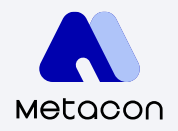

#### 4-3 检查DreamsCT**的**获胜记录**。**

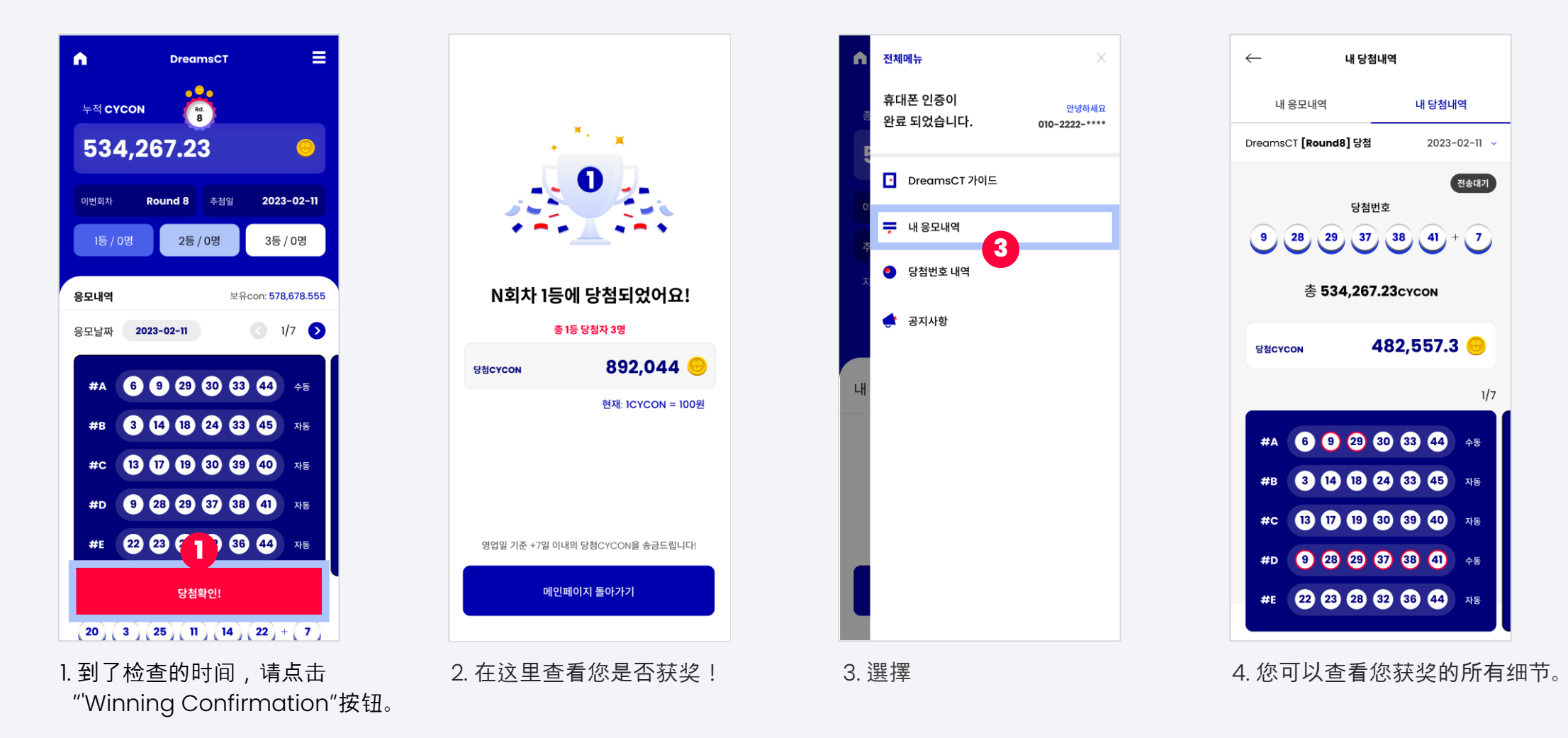

#### 4-4 DreamsCT**指南**

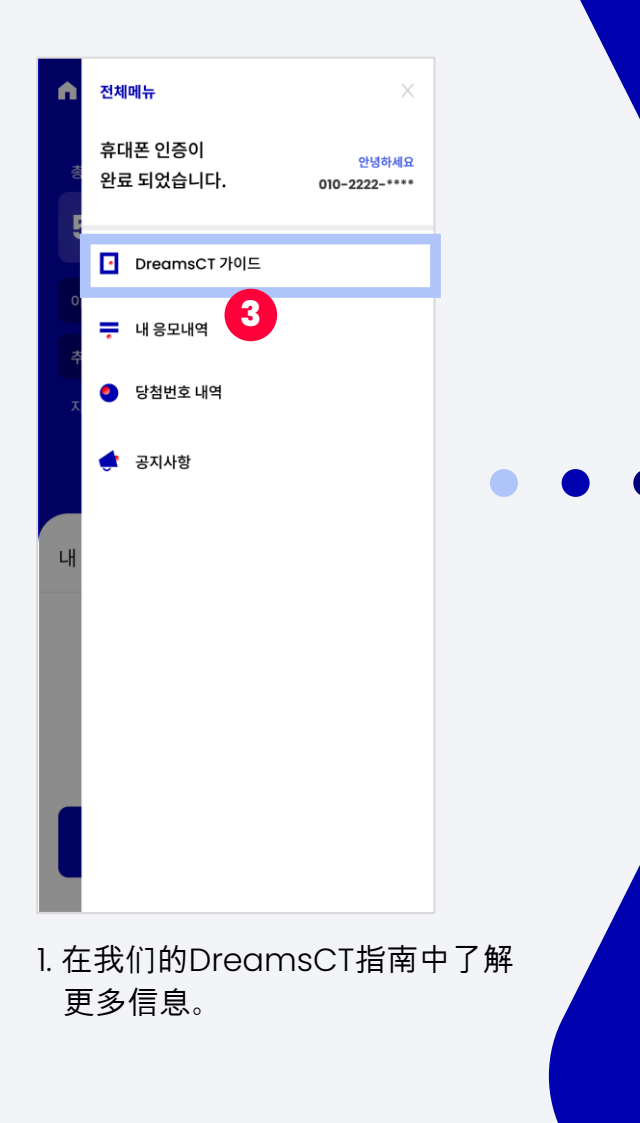

#### **CO**<br>CONUN Metadon 드림시티 **DreamsCT** [Dreams Come True] 가이드

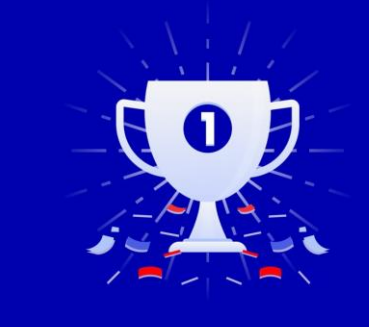

2023.03.16  $v 0.0.5$ 

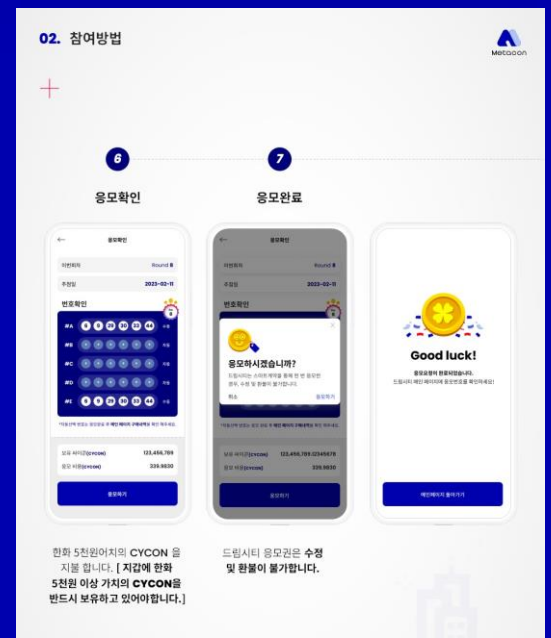

 $05 -$ 

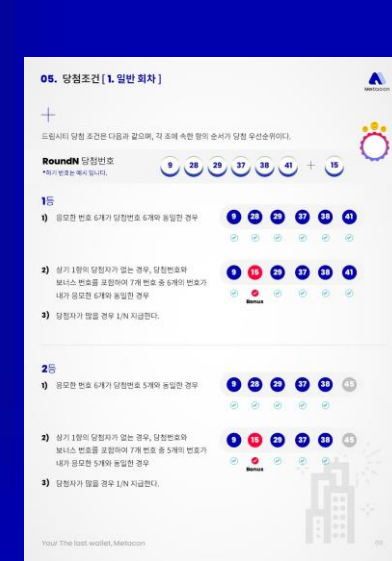

 $\blacktriangle$ 

#### Metacon 05. 당첨조건 [ 2. 골든 회차 ]  $\blacktriangle$ 누적 10회차 동안 1등 당첨자가 발생하지 않는 경우(11회차는 골든 회차로 명명한다) 1등 당첨자가 발생하지 않는 회차가 연속 10회가 했을 경우, 그 다음 회차인 11회차는  $-2 -$ 골든 회차 특별 풀 11회차의 1동 당첨 줄 [1동 당첨 우선 순위] 01) 응모한 번호 6개 중 당첨번호 6개와 동일한 경우 02) 1)량이 해당사랑이 없을 경우 : - 당첨번호 6개와 M너스번호 한 개를 포함하여 7개 번호증 내가 응모한 6개의 번호가 동일한 경우 03) 1)함, 2)함이 해당사람이 없을 경우 : 음모한 번호 6개 중 당첨번호 5개의 동일한 경우 04) 1)항, 2)항, 3)향이 해당사항이 없을 경우 : 단정변호 6개와 보너스번호 한 개를 포함하여 7개 번호증 내가 웃도한 5개의 번호가 동일한 경우 05) 1)항, 2)항, 3)항, 4)항이 해당사항이 없을 경우 : 당정면호 6개출 내가 울모한 번호 4개가 동일한 경우 06) 1) 왕, 2) 왕, 3) 왕, 4) 왕 5) 왕이 해당사 왕이 없을 경우 : 당첨번호 6개와 보너스번호 한 개를 포함하여 7개 번호증 내가 응모한 4개의 번호가 동일한 관우 07) 11회자는 2등 3등은 없다. 상기 3)향이 2등의 당첨 조건이며 상기 5/향이 3등 당첨 조건과 같기 때문이다 08) 매회차에 2등 3등이 나올 경우 당첨 싸이콘을 지급한다. 09) 2등 3등이 당첨자가 나오면 지급을 하고 이후 1등이 나오지 않아 골든회차가 될 경우 2등 3등의 누적 싸이곤 까지 1등 누적 싸이곤으로 포함된다. 10) 6월의 경우까지 당첨자가 나오지 않을 경우 누적금액은 이밀하며 12회차가 무조건 당첨 회자로 지점 연장된다. 11) 골든회치 응모 조건은 누적 10회중 최소 6회 이상 응모자에 한한다. 본 조의 내용은 1등 당첨자가 10회가 .<br>지날 때 까지 나오지 않을 경우에 한정하며 1등 당첨자가 발생한 경우, 본 조의 시행은 1등 당첨자가 나오지<br>않는 회자로부터 10회 연속 회차 동안 당첨자가 나오지 않을 경우 11회차에 사영된다. .<br>이 누적갯수는 응모한 좀 싸이콘수를 표기한다.

※ 누적된 CYCON의 30%는 프로젝트 생태계 성장을 위한 기금(소각 10%,기부 10%, 운영 10%)으로 사용된다.

A

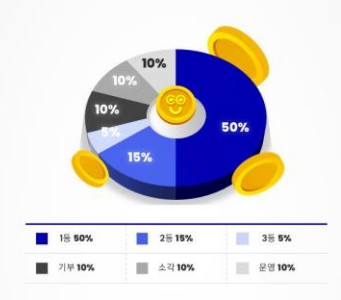

Your The last wallet, Metacon

06. 상금분배

 $\ddot{}$ 

5. 钱包管理

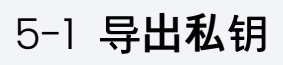

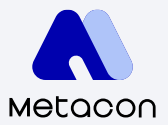

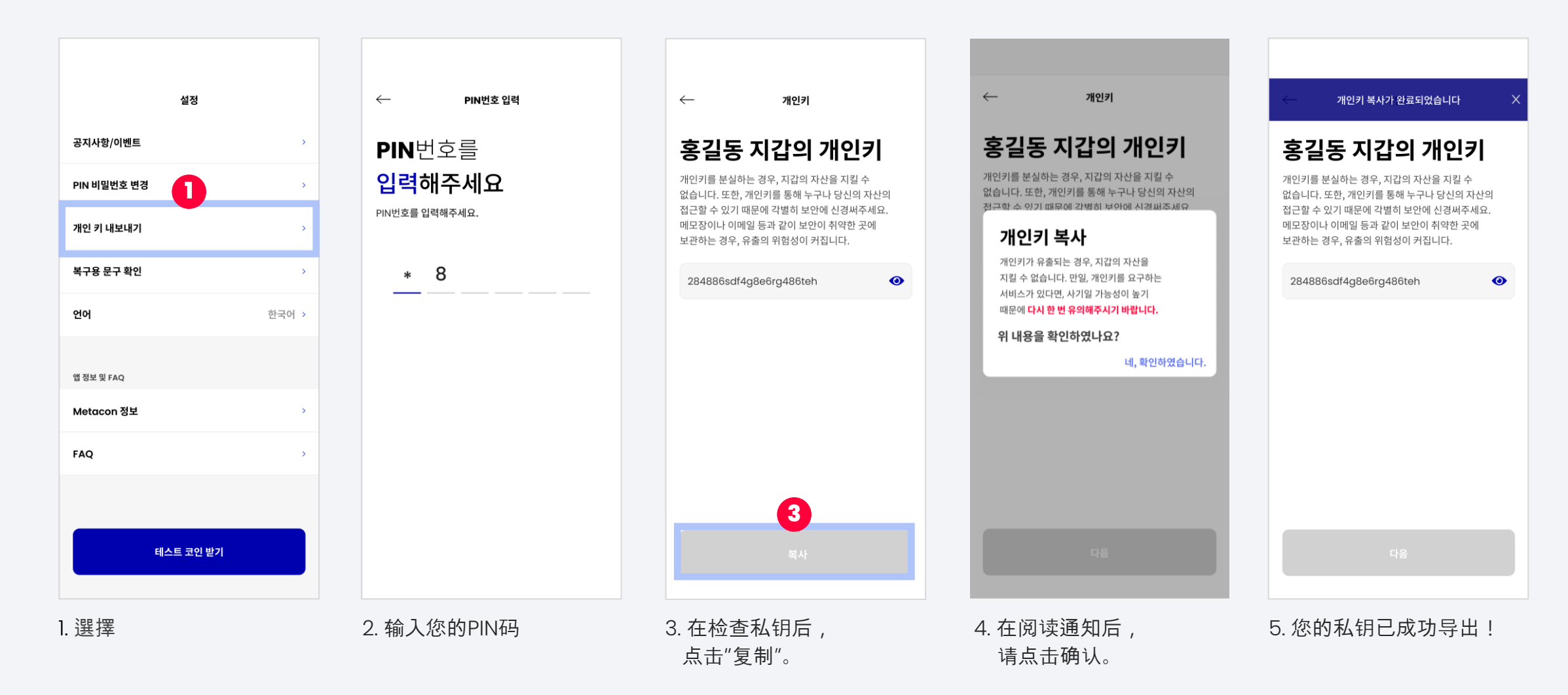

5. 钱包管理

#### 5-2 检查**恢**复**短**语

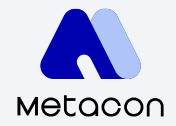

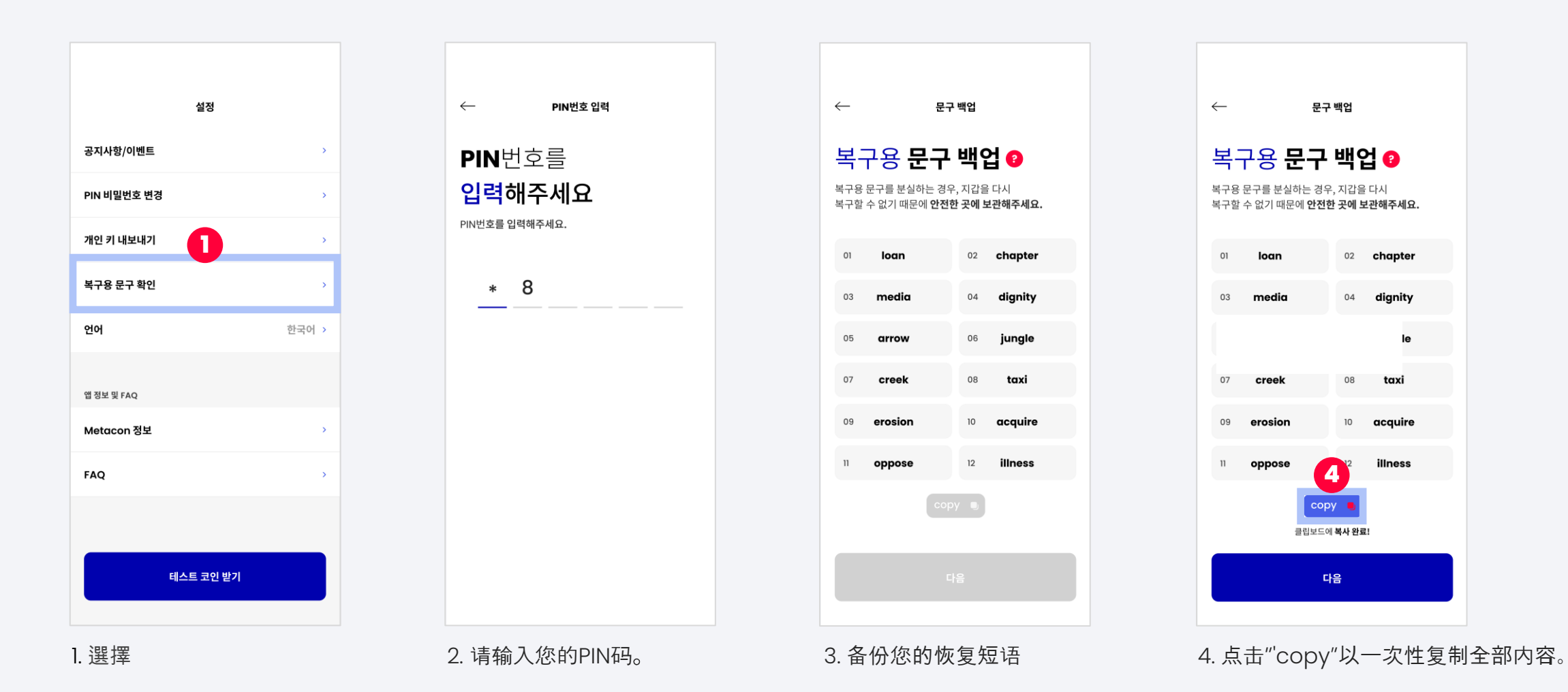

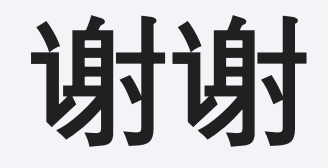

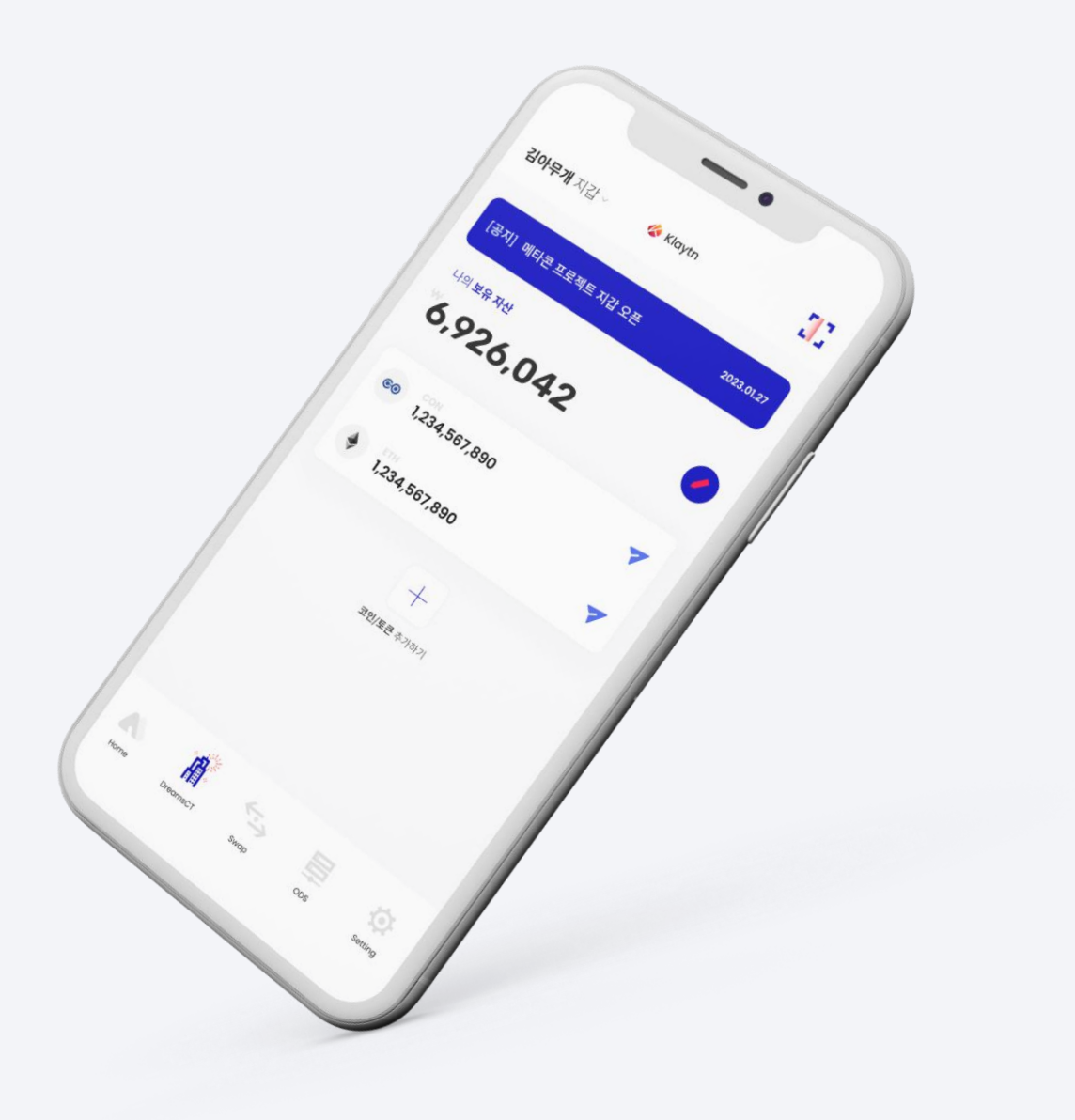

0.0.1 Version

Last Updated March 14, 2023 **Copyright 2018. CONUN KOREA INC. All Right reserved.**